1. When you run the Spell Checker in a workbook, Excel automatically checks the spelling in all worksheets at once.

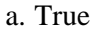

a. True

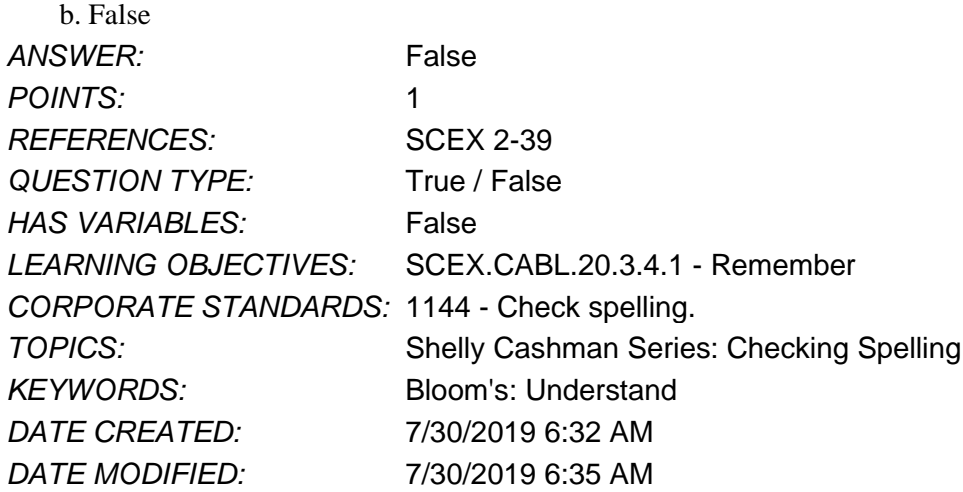

2. Currency is an example of a number format.

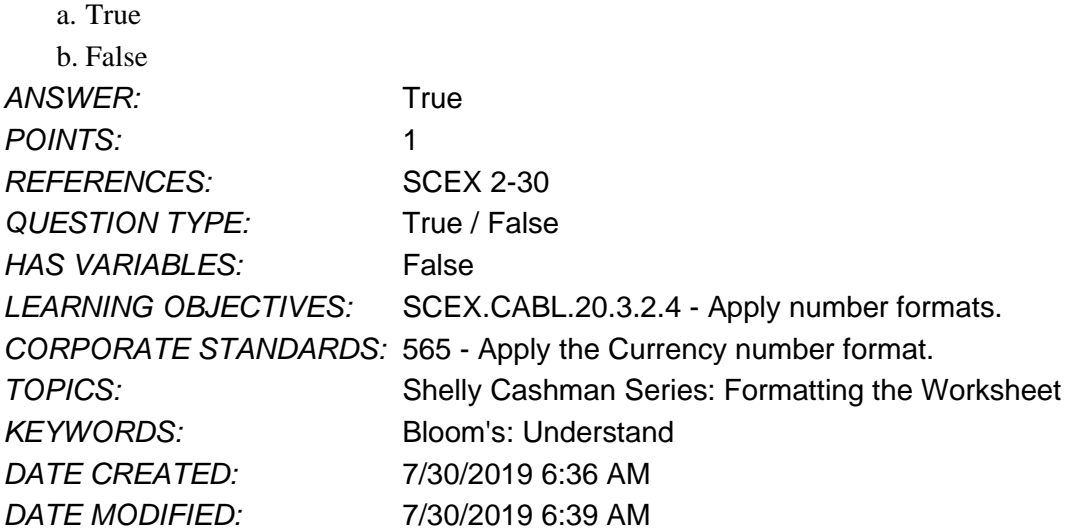

3. You can apply date formats to cells by using the Date category in the Format Cells dialog box.

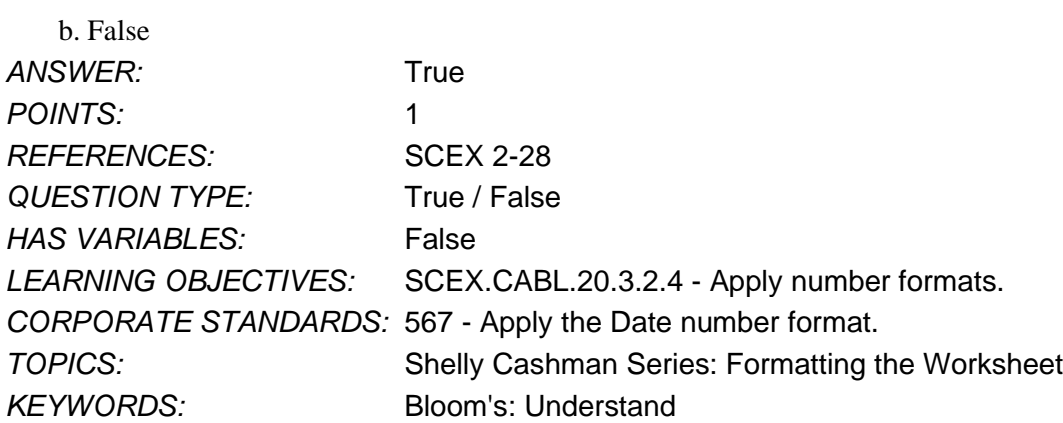

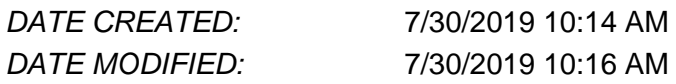

4. To remove conditional formatting from a selected range, you can select the rule in the Conditional Formatting Rules Manager dialog box, then click the Delete Rule button.

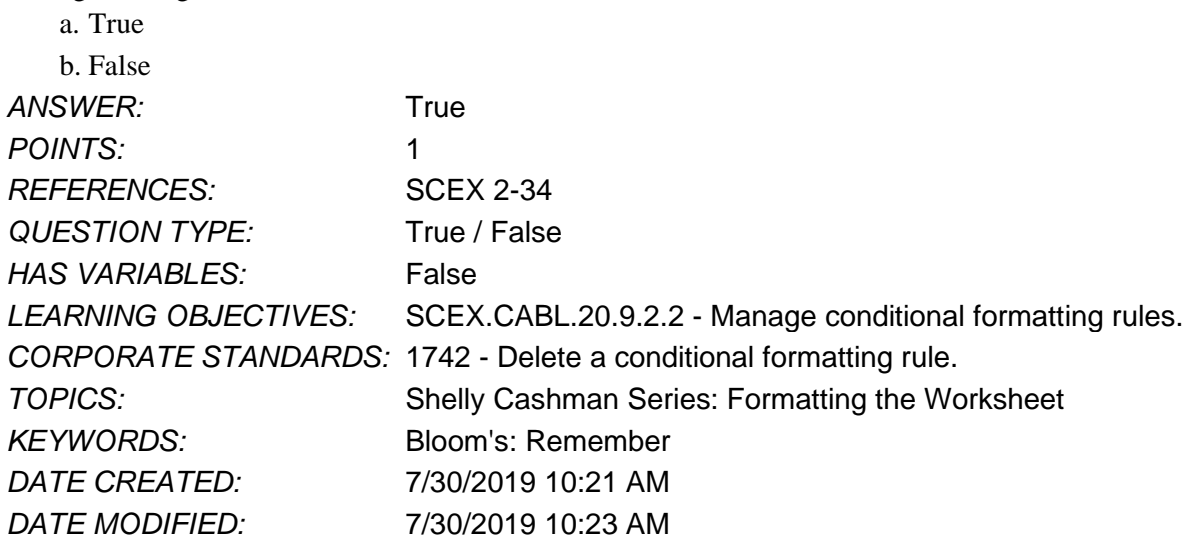

5. To change the background color of a cell, you use the Background color button.

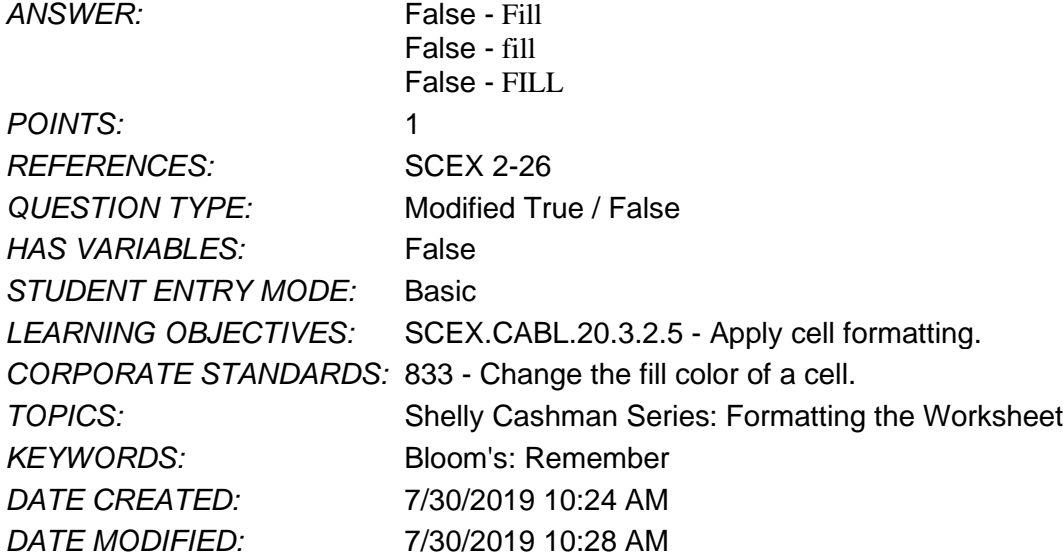

6. To format the cell value 44.54 as 44.540, you can use the Increase Decimal button.

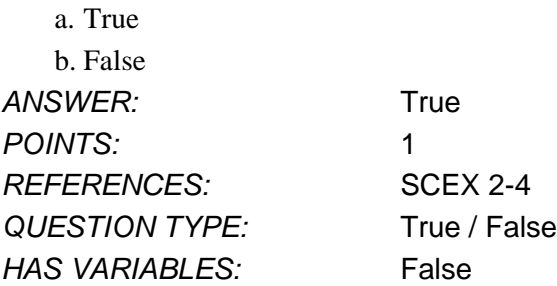

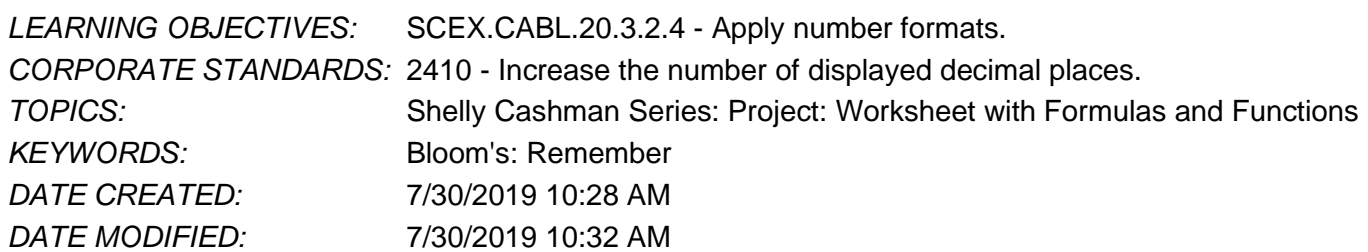

7. To apply formats to data when it meets criteria you specify, you can use conditional formatting.

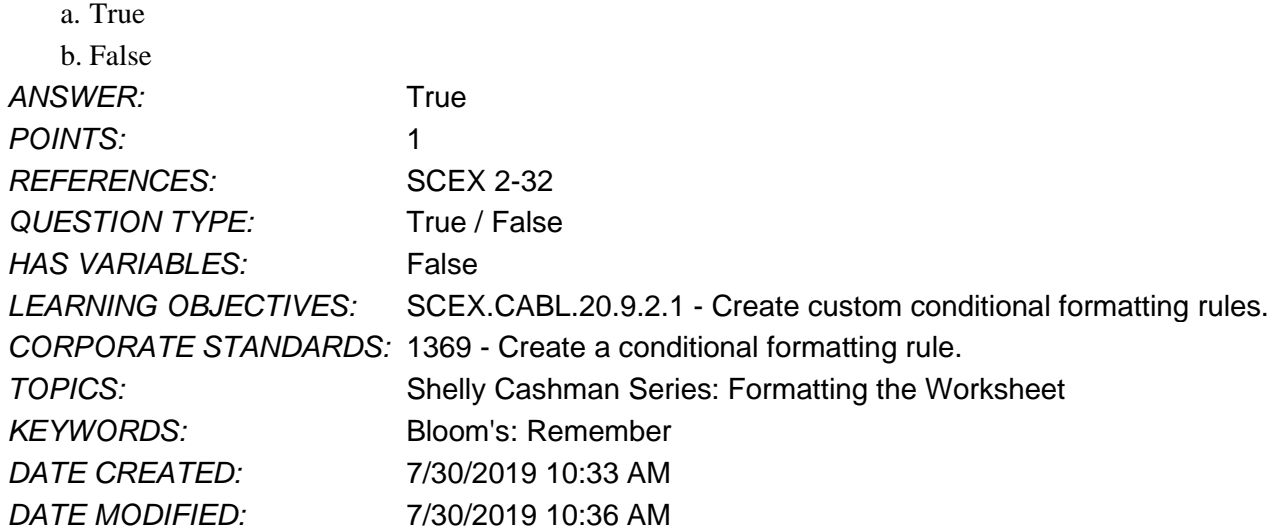

8. Which of the following is true of the Excel spell checker?

a. You can change all instances of a flagged word to a selected suggestion.

- b. You cannot add words to the spell checker dictionary.
- c. You must accept all spell checker suggested replacement words.

d. For multiple instances of a misspelled word, you must change each one individually.

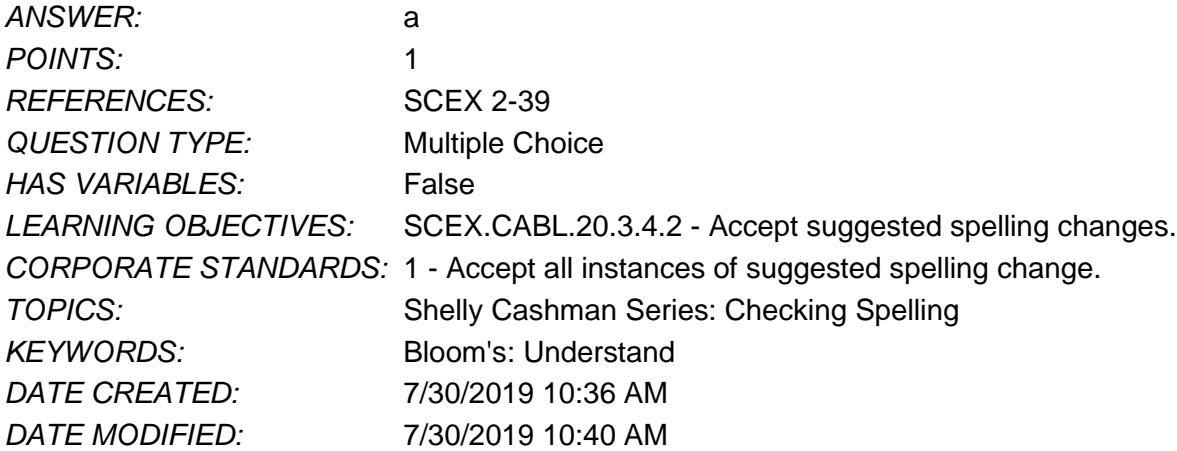

9. To accept a suggested spelling for that instance only, which of the following would you click?

- a. Change
- b. Change All
- c. Ignore Once

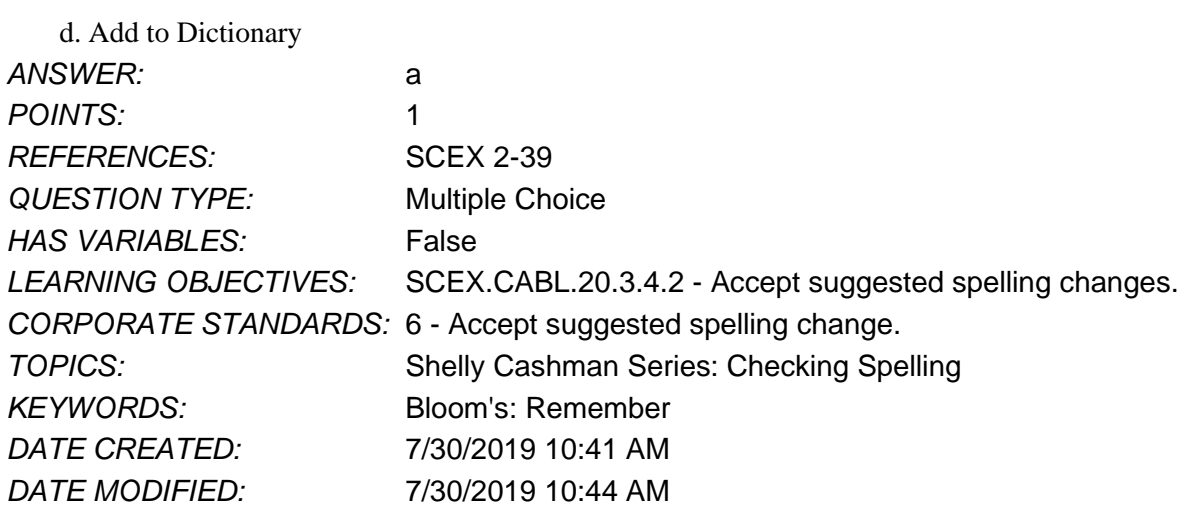

10. Which of the following is true about adding cell borders?

- a. You cannot apply borders to all worksheet cells.
- b. A cell border underlines the cell text, not the entire cell.
- c. A cell border extends the width of the cell.
- d. You can only apply a border to the bottom of a cell.

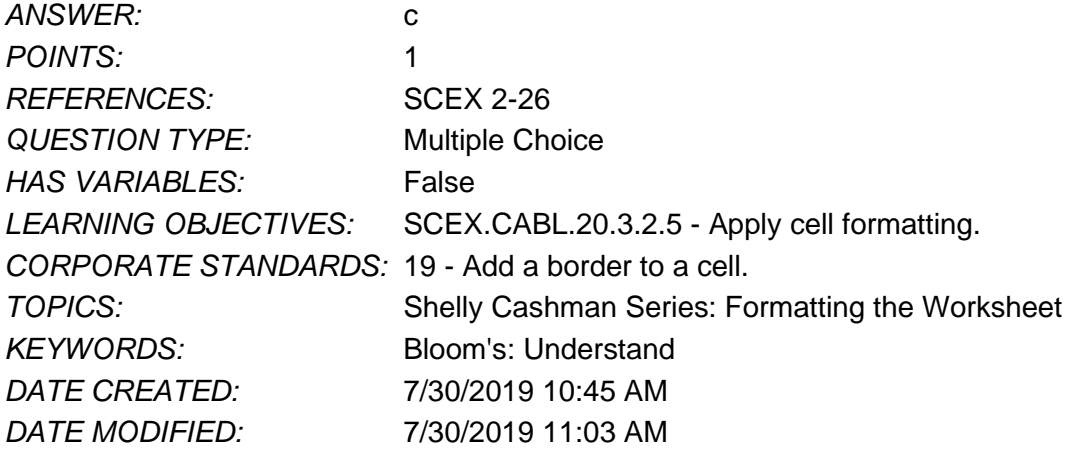

11. Clicking the Percentage style in the Number Format list applies \_\_\_\_\_ decimal places by default.

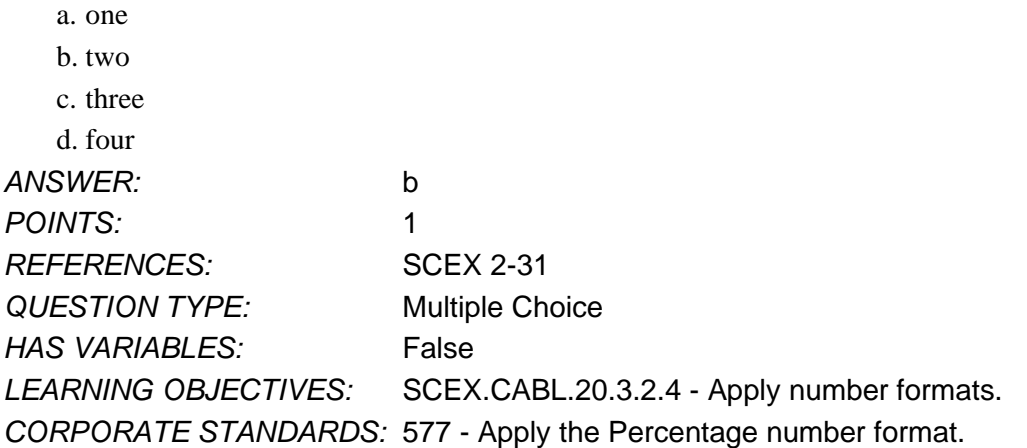

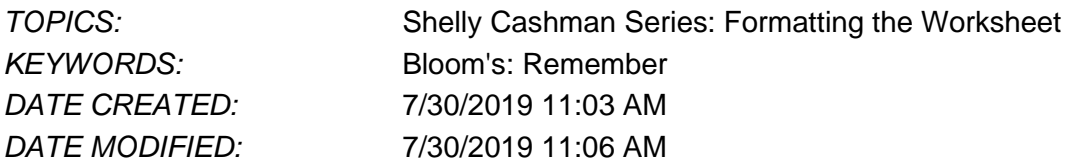

12. To help you easily identify sheets in a workbook, you can add \_\_\_\_\_ to the sheet tab.

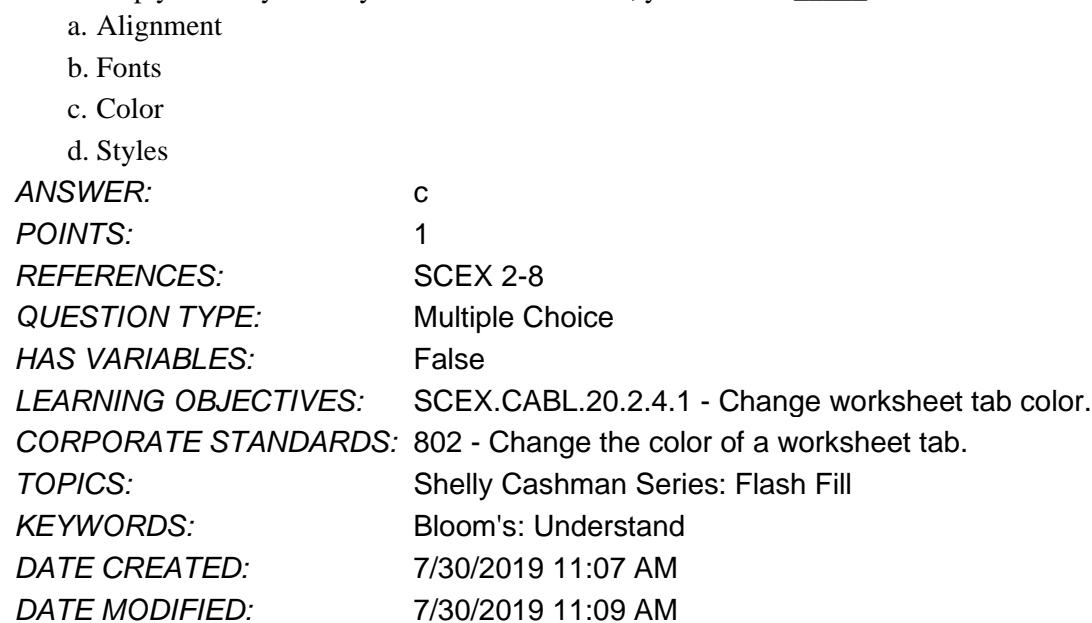

13. To format a range so that all values greater than \$500 appear in red, which of the following can you use?

- a. conditional formatting
- b. cell formatting
- c. cell styles

d. Quick Access toolbar

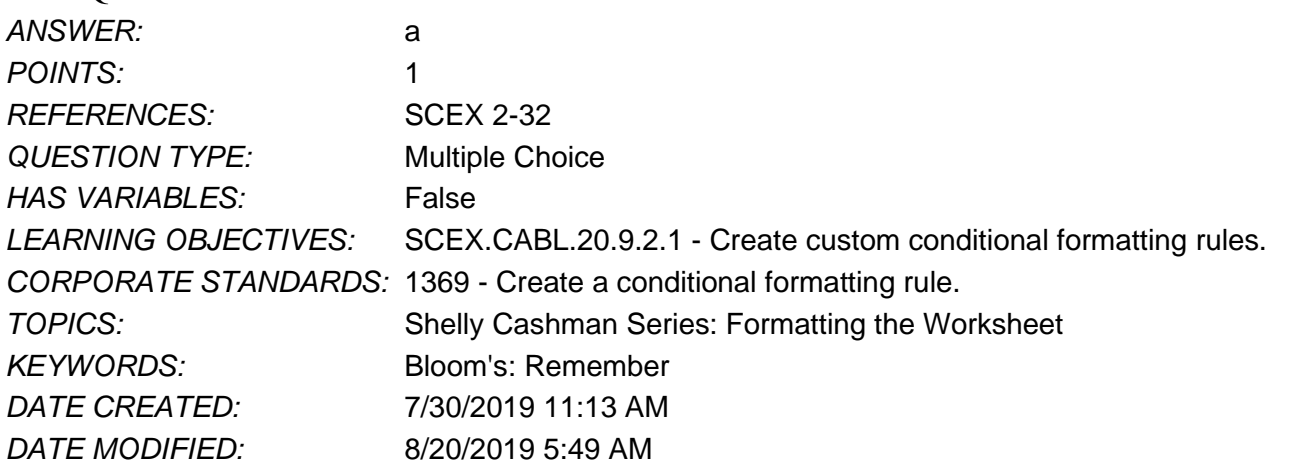

14. Your worksheet contains confidential information in column C; to prevent others who use your worksheet from seeing the data, you can \_\_\_\_\_ column C.

a. delete

b. conditionally format

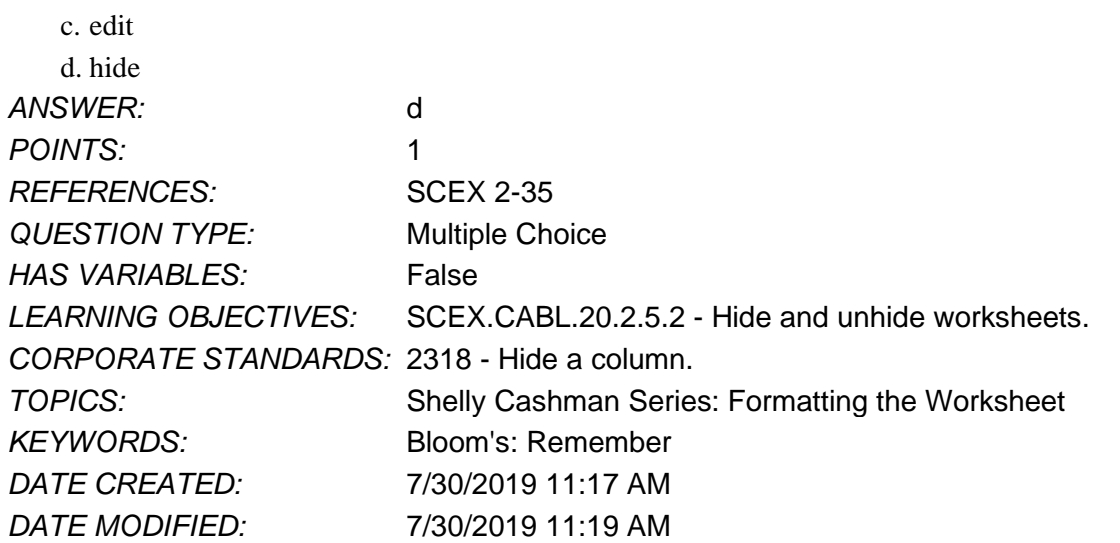

15. You receive a worksheet in which the rows are numbered 1, 2, 3, 5,6. This means that row 4 is \_\_\_\_\_.

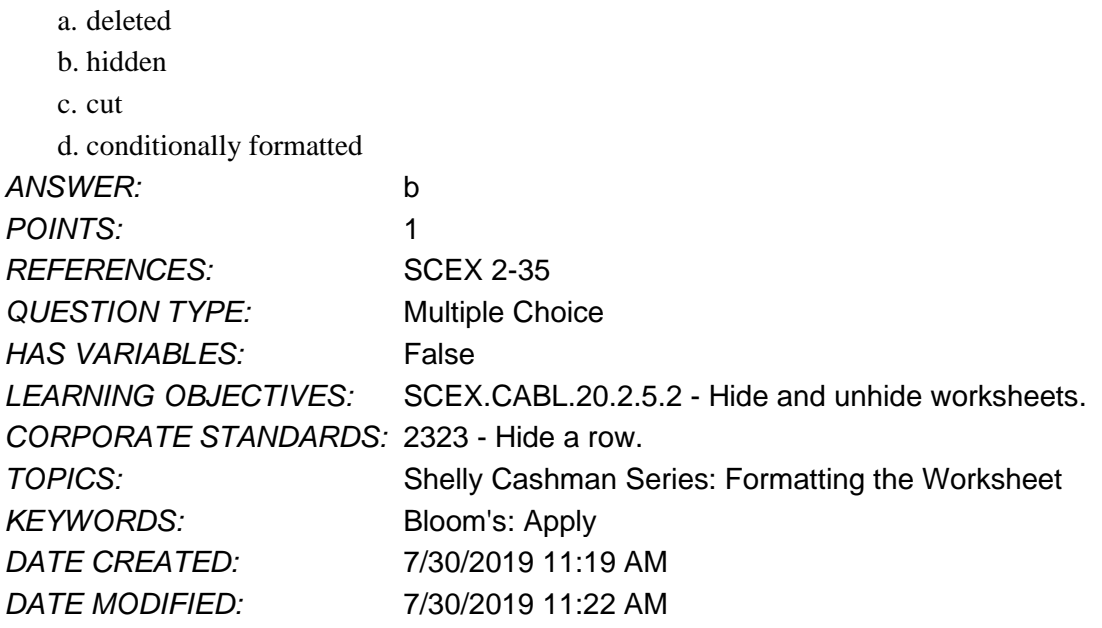

16. The spell checker flags your company's name as a misspelling. Which of the following will stop the spell checker from flagging later occurrences in the document?

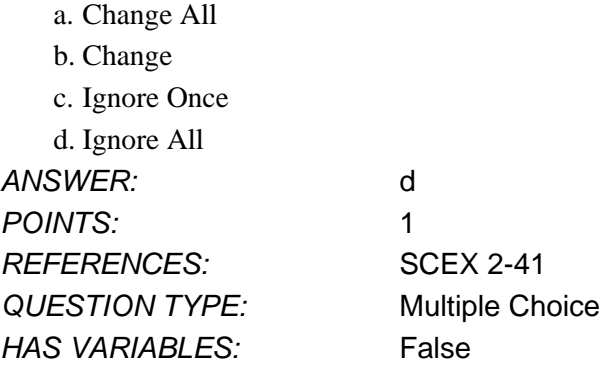

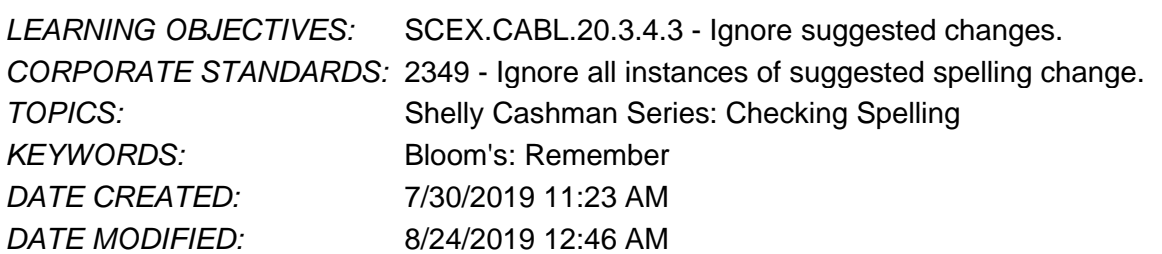

17. To change a range's conditional formatting from data bars to icon sets, which of the following can you do? a. Delete the conditional formatting rule.

- b. Edit the conditional formatting rule.
- c. Format the range in the Font dialog box.
- d. Format the range as a table.

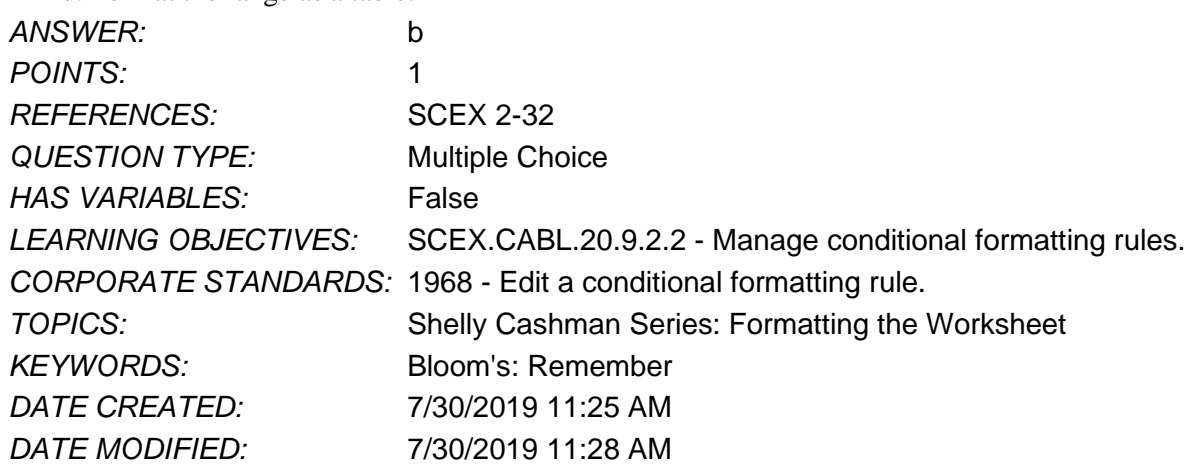

18. Which of the following are ways to align cell contents in relation to cell edges? Select all the options that apply. a. left

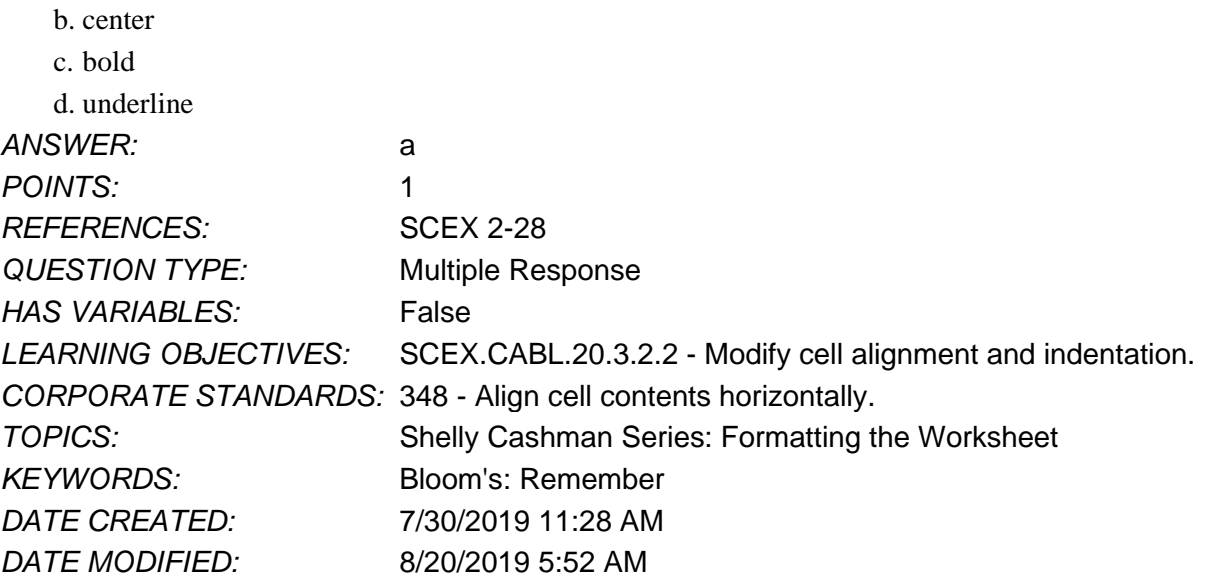

19. Sam wants to count the number of cells between B1 and B20 that contain numbers in them. Which of the following formula should he use to do so?

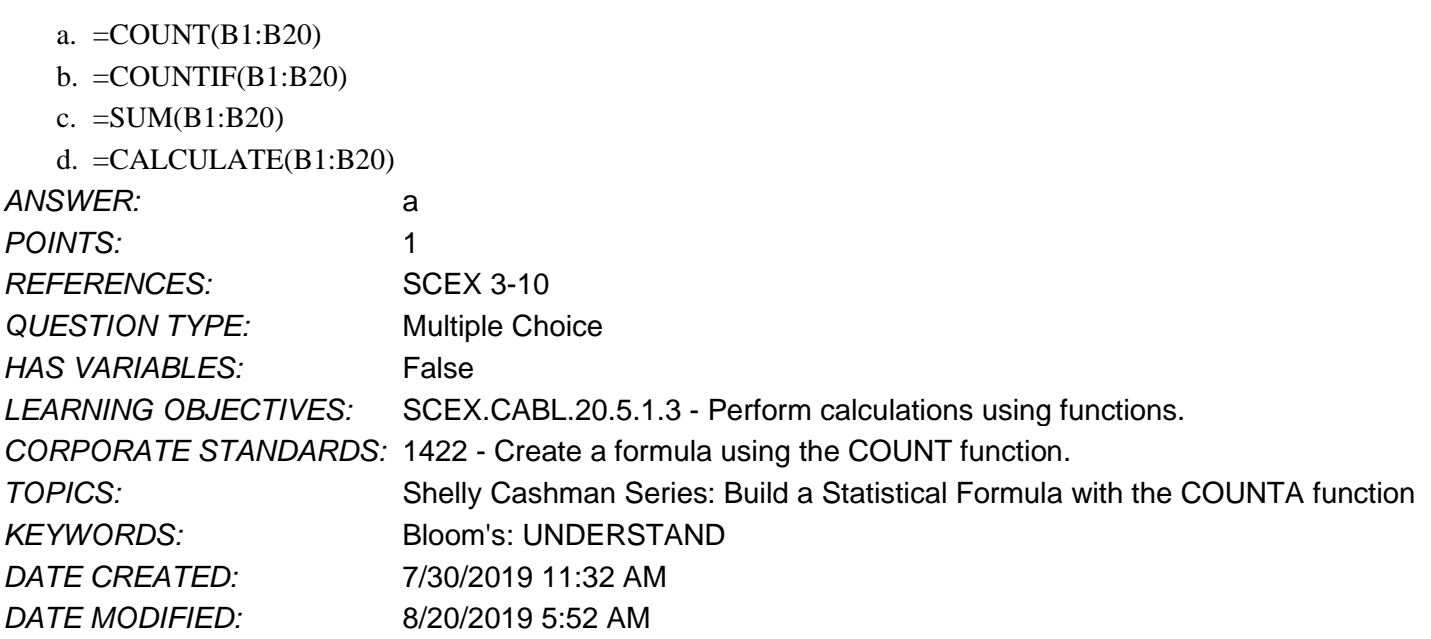

20. A student is given the task of counting the number of nonblank cells in the range of cells B1 to B20. Which of the following formulas should he use to do so?

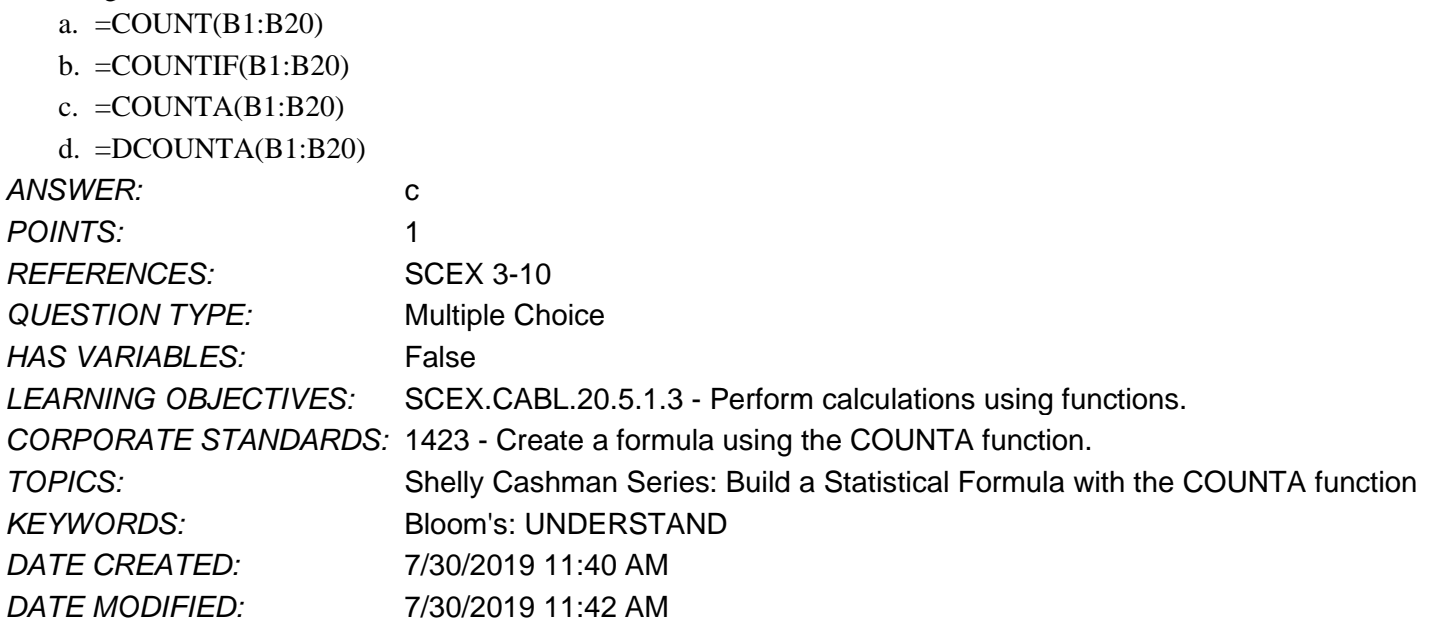

21. Which of the following should be selected as X in the given series of clicks to set formulas for manual calculation:  $File <$  Options  $< X <$  Manual?

a. Formulas b. Proofing c. Language d. Advanced *ANSWER:* a *POINTS:* 1 REFERENCES: SCEX 2-9

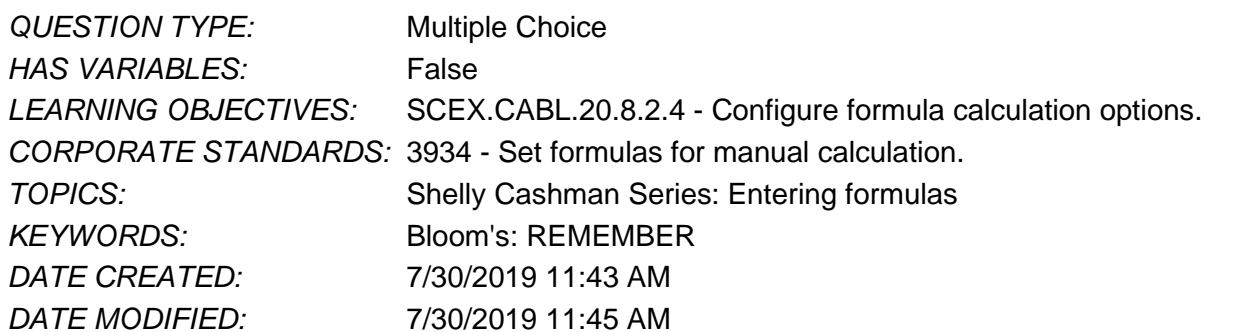

22. Which of the following options should one choose to prompt Excel to calculate all open workbooks manually?

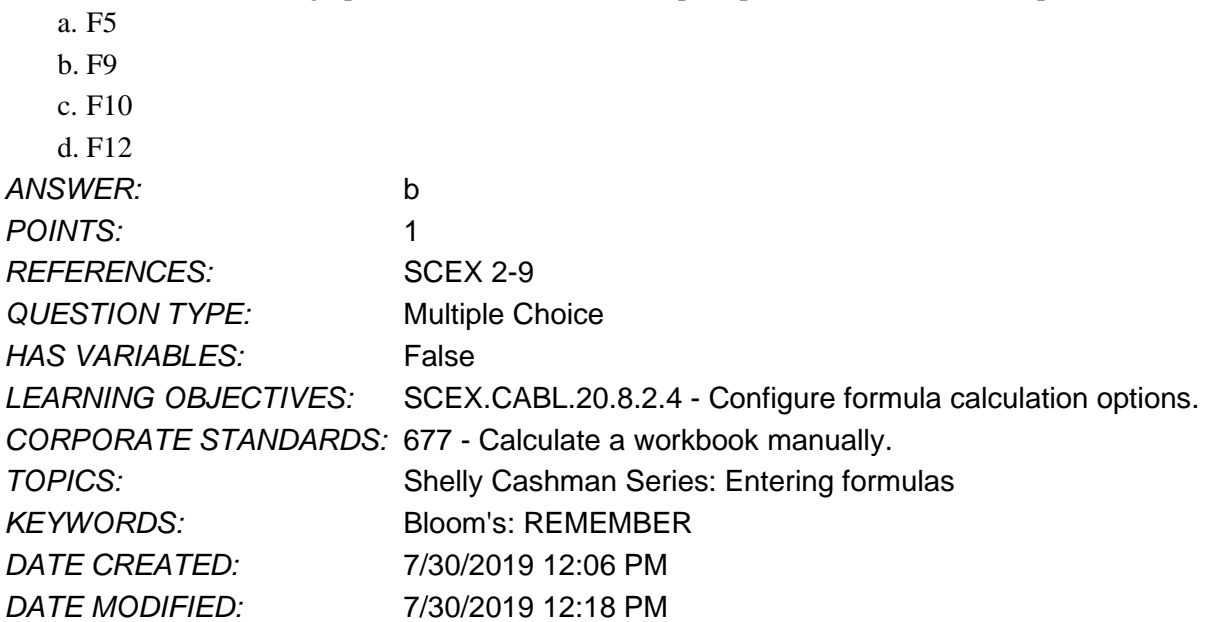

23. Amanda needs to manually calculate an open worksheet. Which of the following options should she click on in the Formulas tab in the Calculation group?

a. Calculate Now

- b. Calculate Sheet
- c. Watch Window
- d. Calculation Options

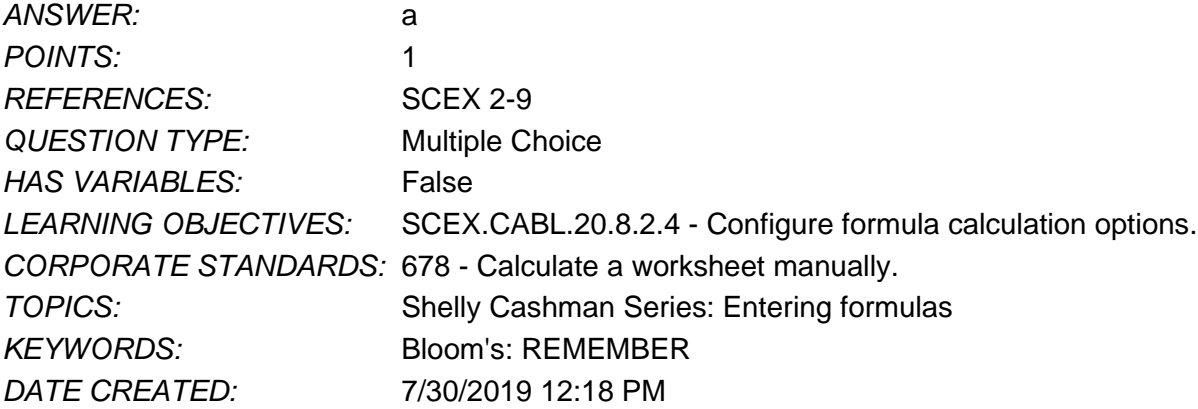

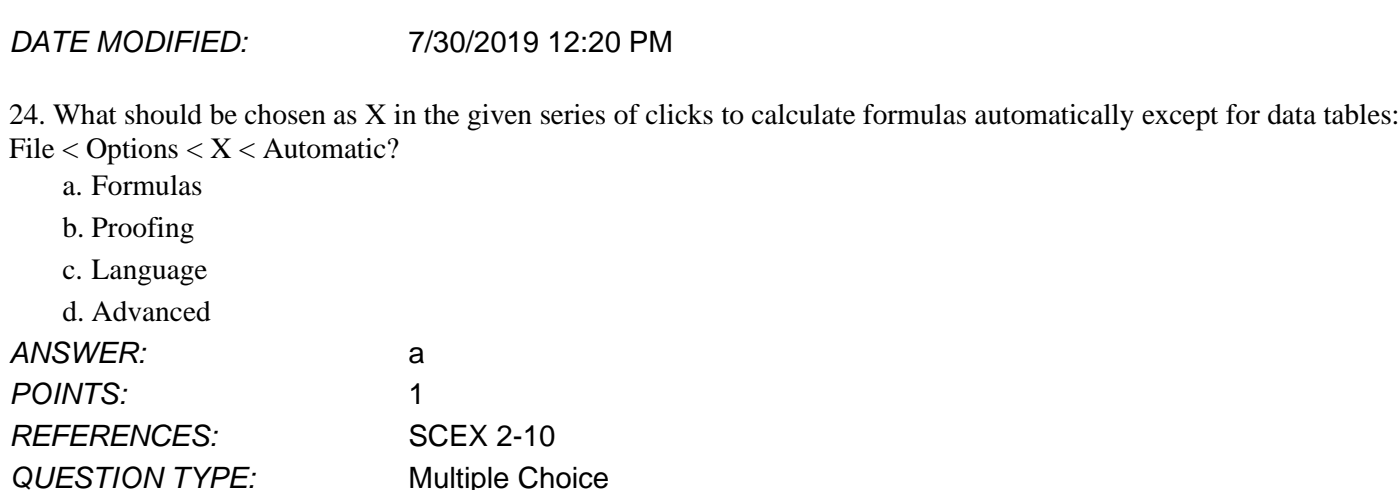

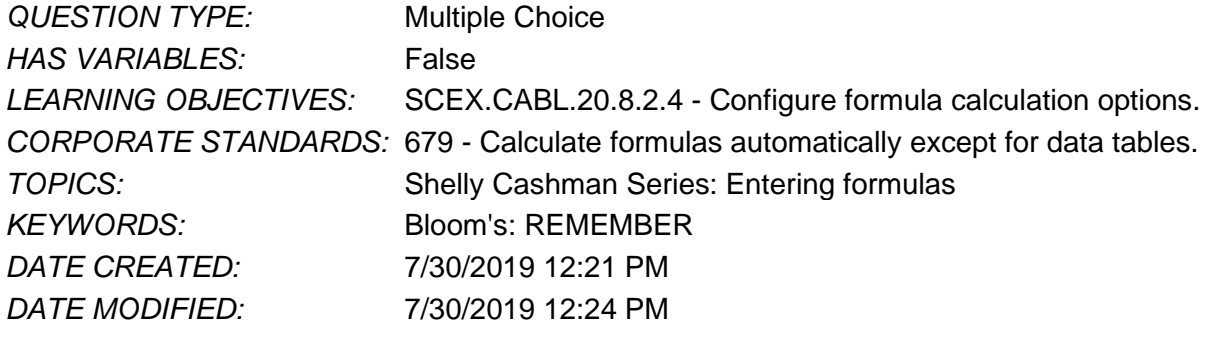

25. What would you choose as X in the given series of clicks to calculate formulas automatically: File < Options < X < Automatic?

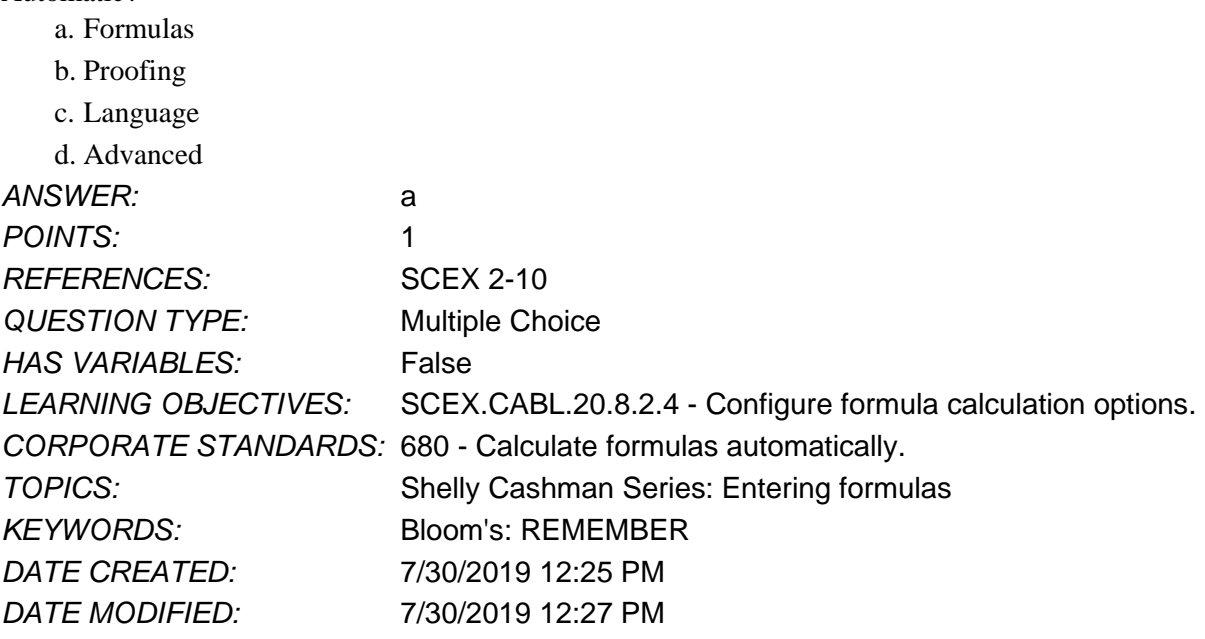

26. Jim frequently prints out the same section of a worksheet. To do so, he selects the cells he wants to define as print area, then clicks Print Area and then clicks Set Print Area on the Page Layout tab in the Scale to Fit group.

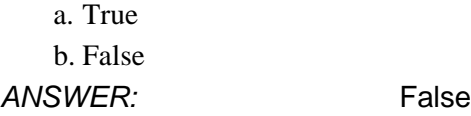

**Excel Module 02**

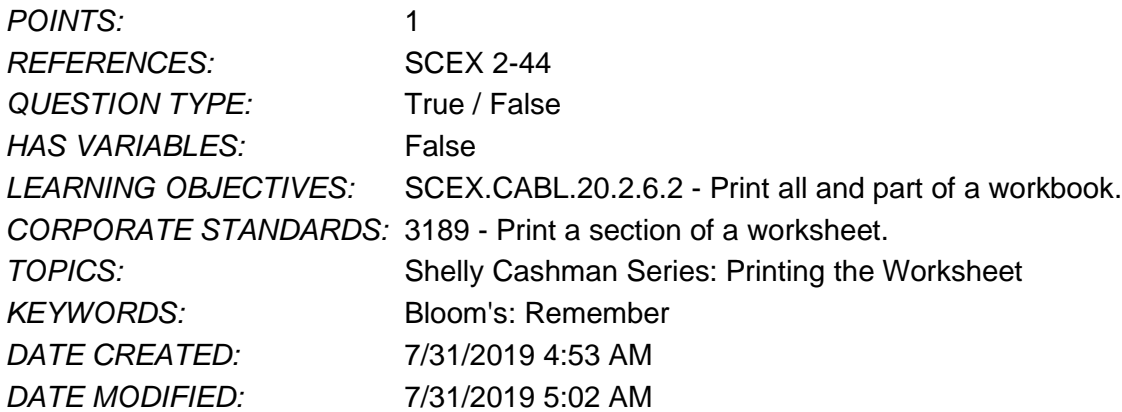

27. Steffie wants to change the margins of a worksheet to Normal to align it better on a printed page. To do this, what can she do after selecting the worksheet for this purpose?

- a. Click Margins in the Page Setup group on the Page Layout tab and then click on Normal.
- b. Set Width and Height to Automatic and Scale to 100% in the Scale to Fit group on the Page Layout tab.
- c. Click Orientation and then select from the drop down menu in the Page Setup group on the Page Layout tab.
- d. Check the boxes beside Gridlines View Point and Headings View Point in the Sheet Options group on the Page Layout tab.

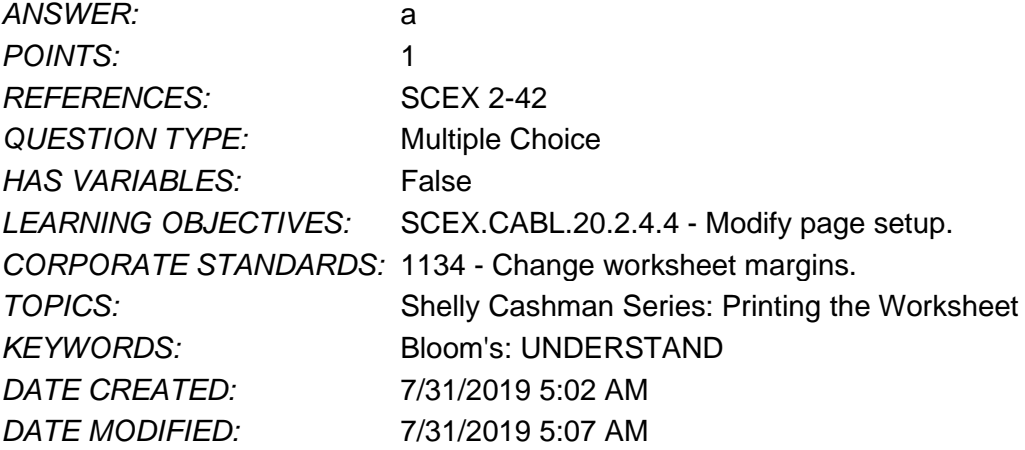

28. To enter data in a cell using examples already in your workbook, you can use the flash fill feature.

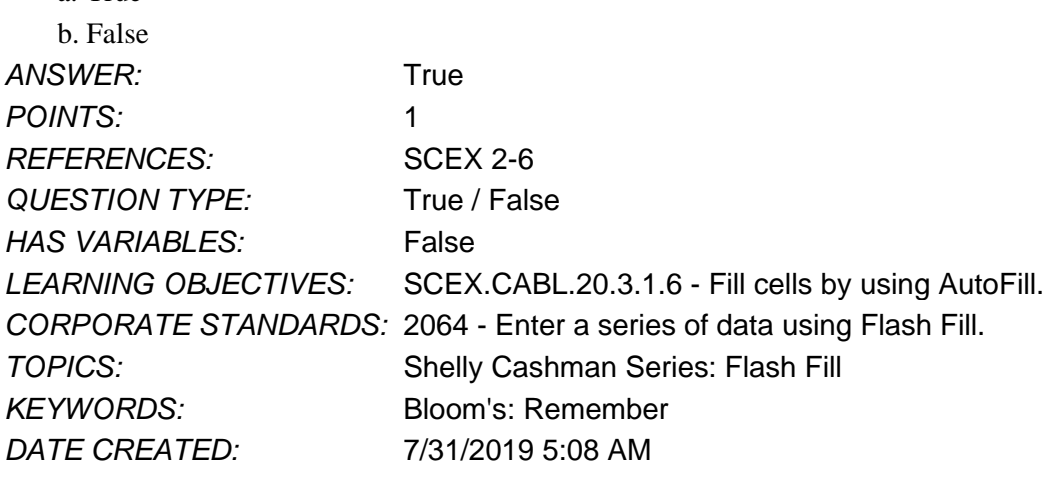

*Copyright Cengage Learning. Powered by Cognero.* Page 11

a. True

*DATE MODIFIED:* 7/31/2019 5:13 AM

29. Changing a worksheet window to Normal view changes the contents of the worksheet.

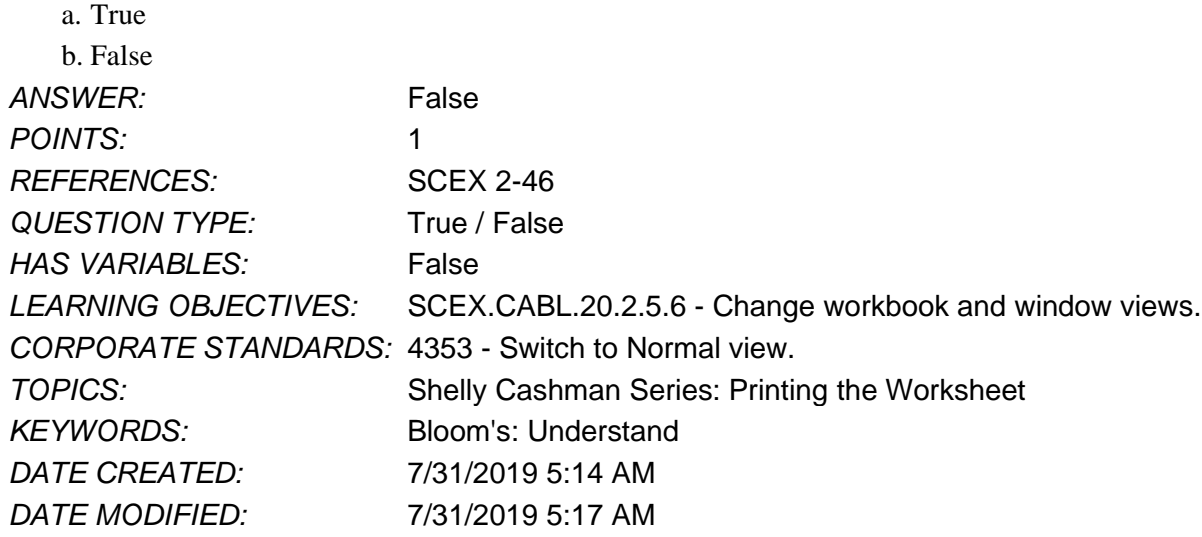

30. In formulas, calculations in square brackets are calculated first.

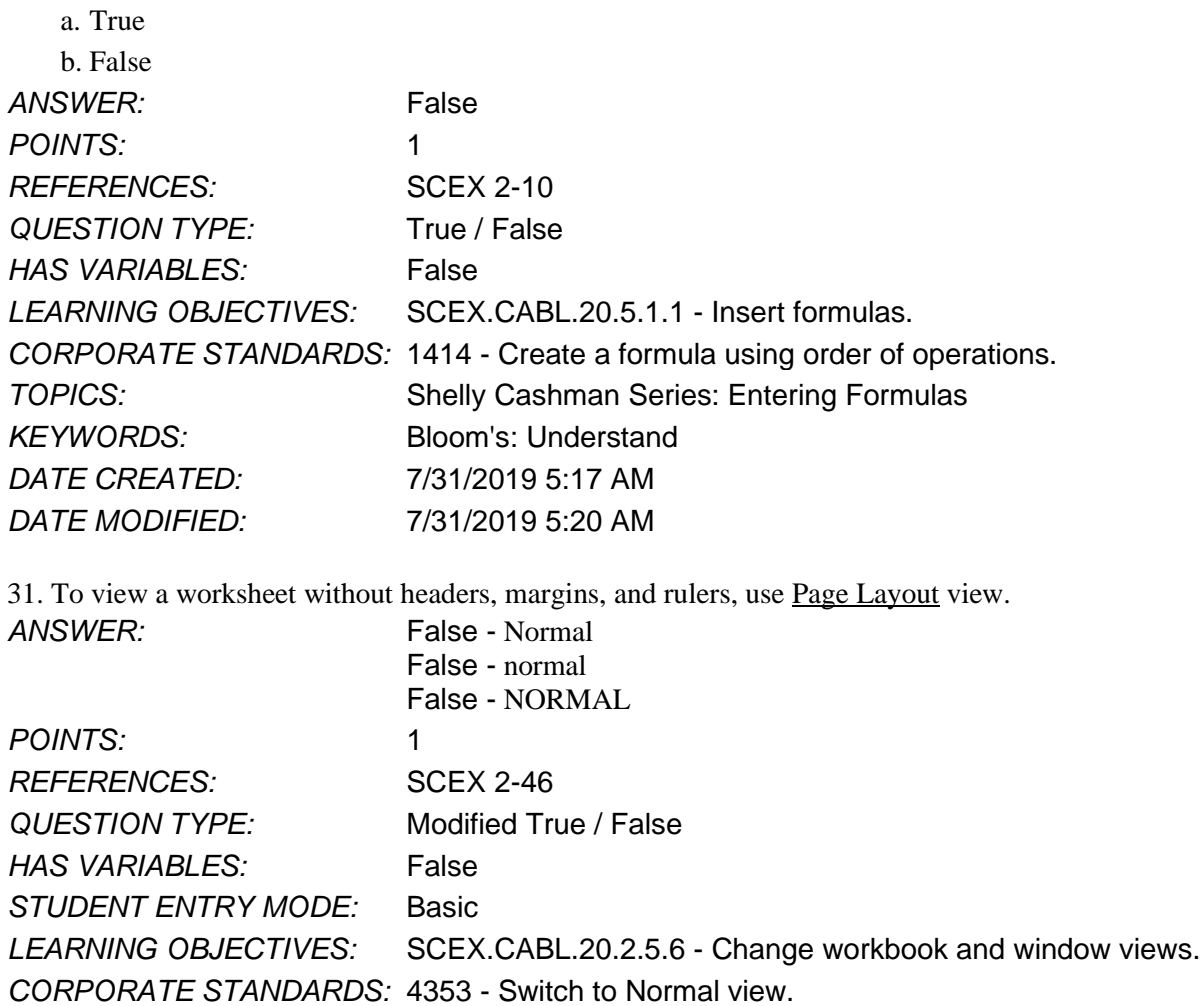

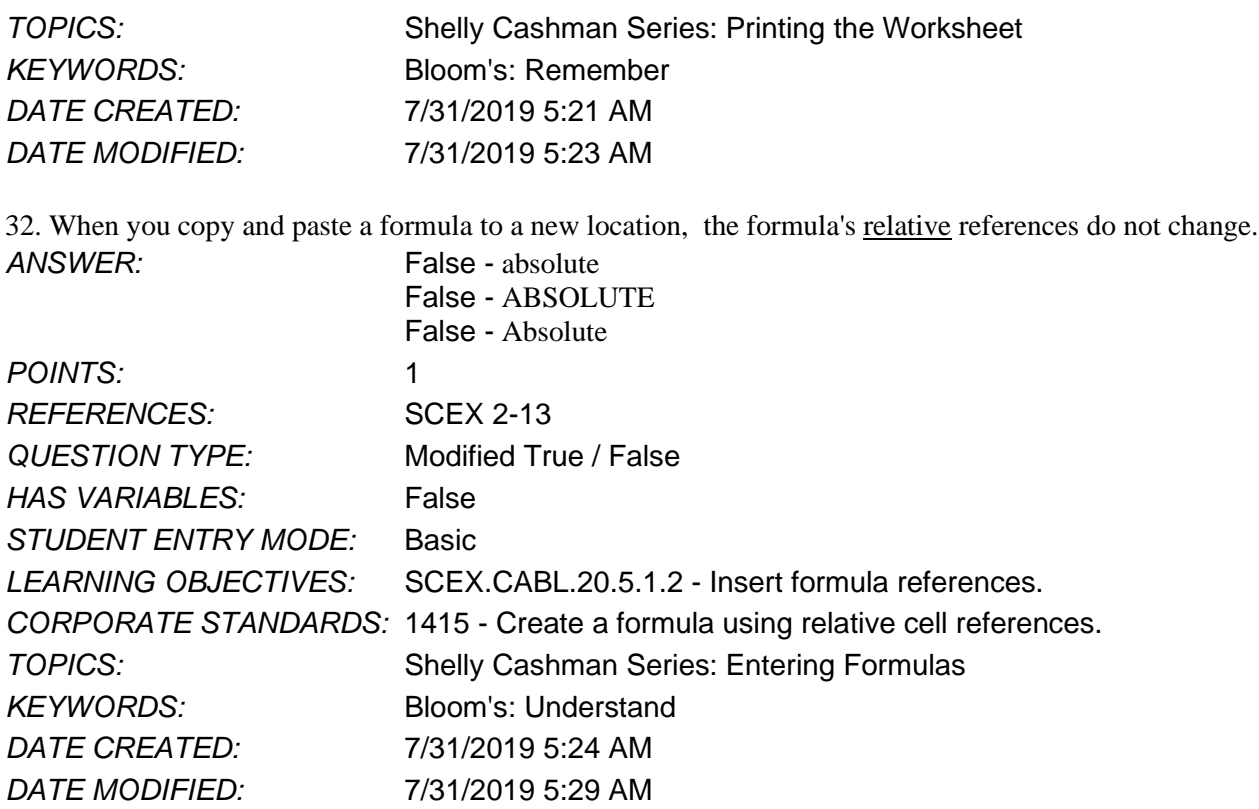

33. What feature inserts a function that totals the cells above or to the left of the selected cell?

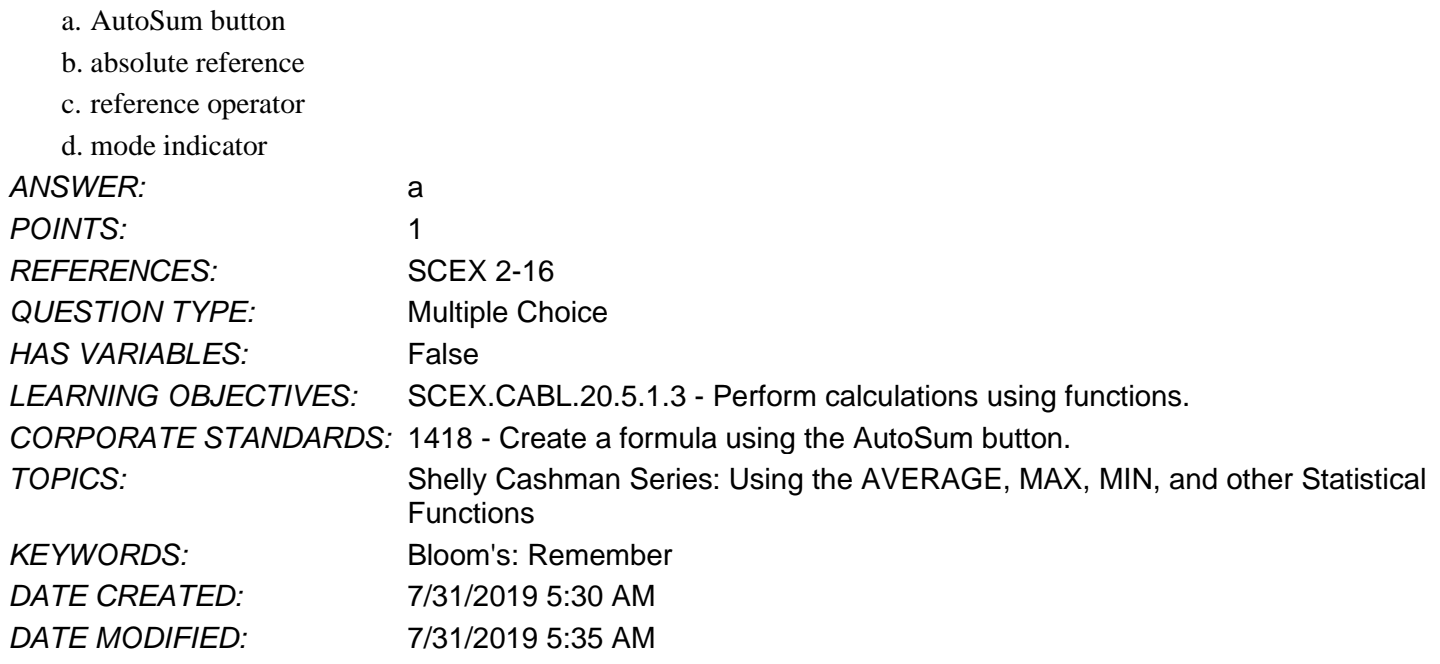

34. Which of the following inserts a function into a cell?

- a. mode indicator
- b. AutoSum button
- c. argument

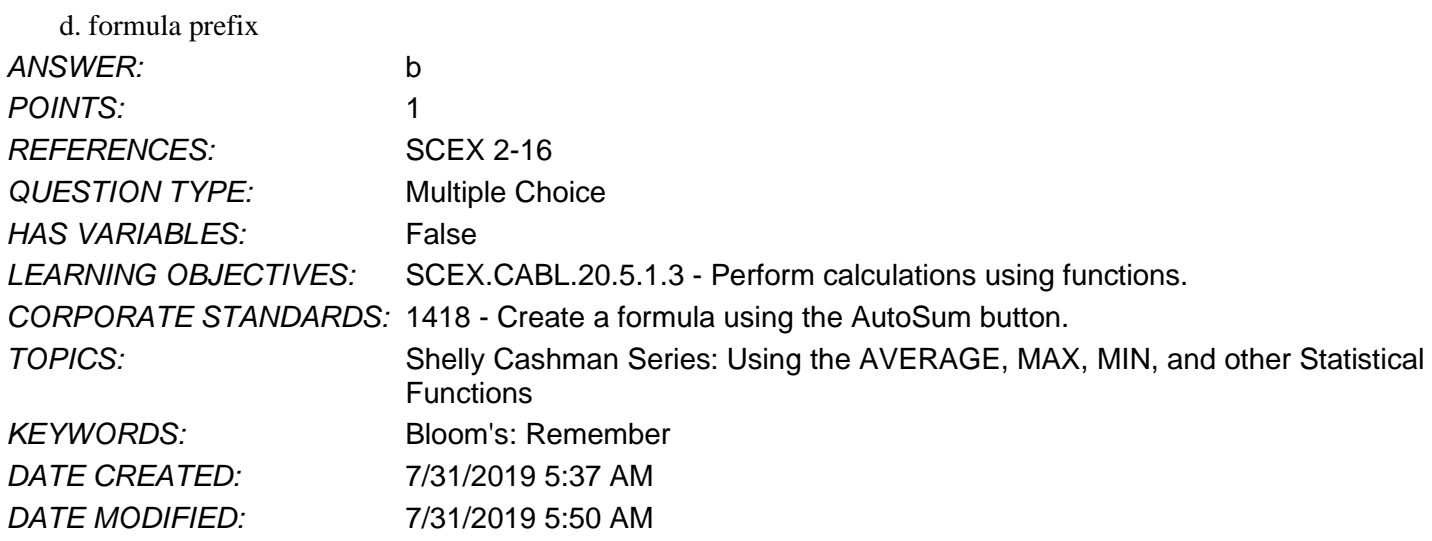

35. Which of the following statements is true about COUNT functions?

a. The COUNT function returns the number of calls in a range that are not blank.

b. The COUNT function returns the number of calls in a range that contain any data at all.

c. Using the COUNT function is useful for computing the average of a cell range.

d. The COUNT function returns the number of calls in a range that contain numeric da

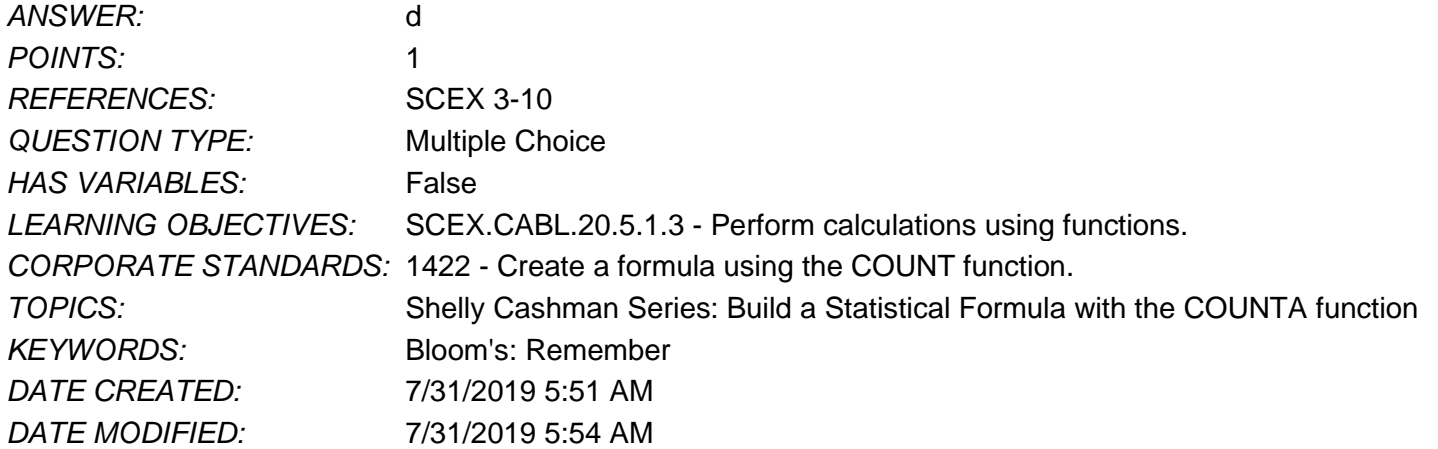

36. To enter a range of text based on examples that are already in your worksheet, which of the following can you use?

- a. Business Intelligence
- b. Flash fill
- c. Quick Analysis tools
- d. What-if analysis

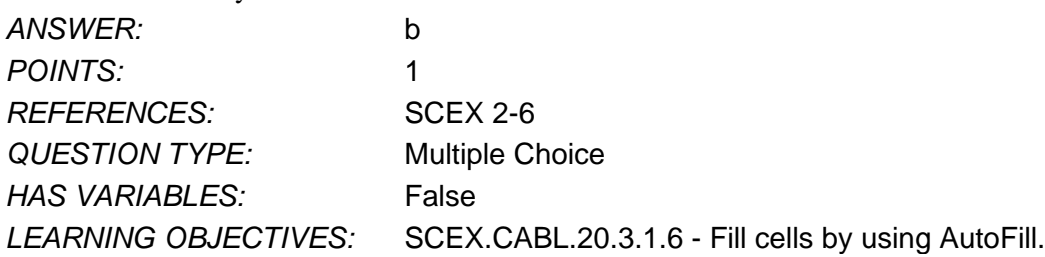

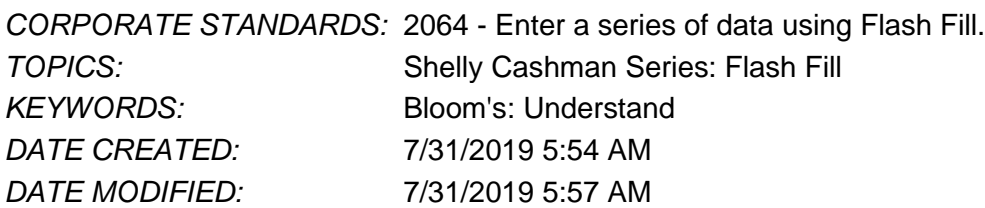

37. In the formula =A8\*\$A\$1, which of the following describes A8?

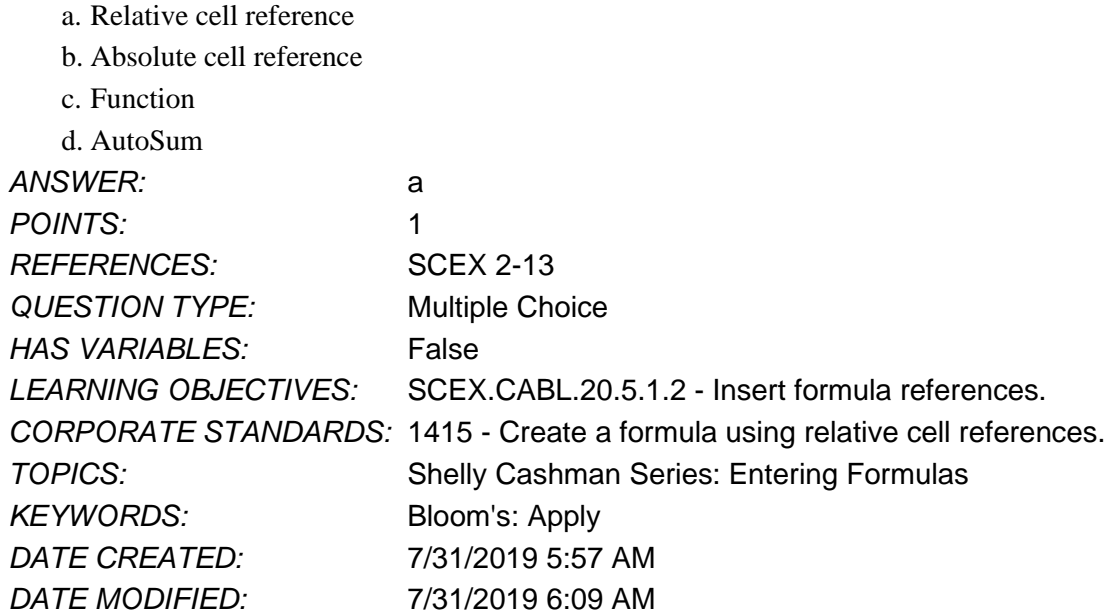

38. When should you use relative cell references?

a. When you want to preserve the exact cell address in a formula.

b. When you want to preserve the relationship to the formula location.

c. When you want to insert a function.

d. When you want to enter sequential values in a range of cells.

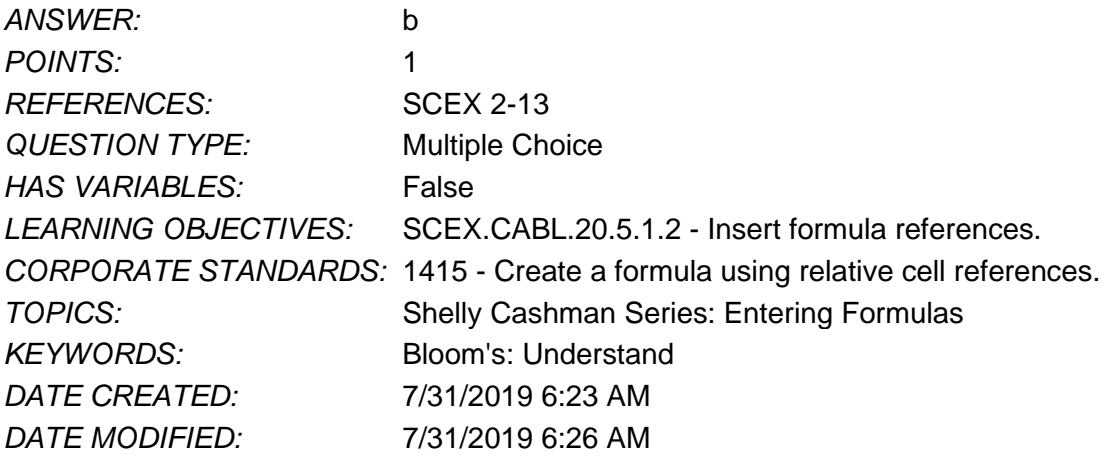

39. Your worksheet appears with a reduced view of each page and blue dividers where new pages begin. What view are you in?

a. Normal view

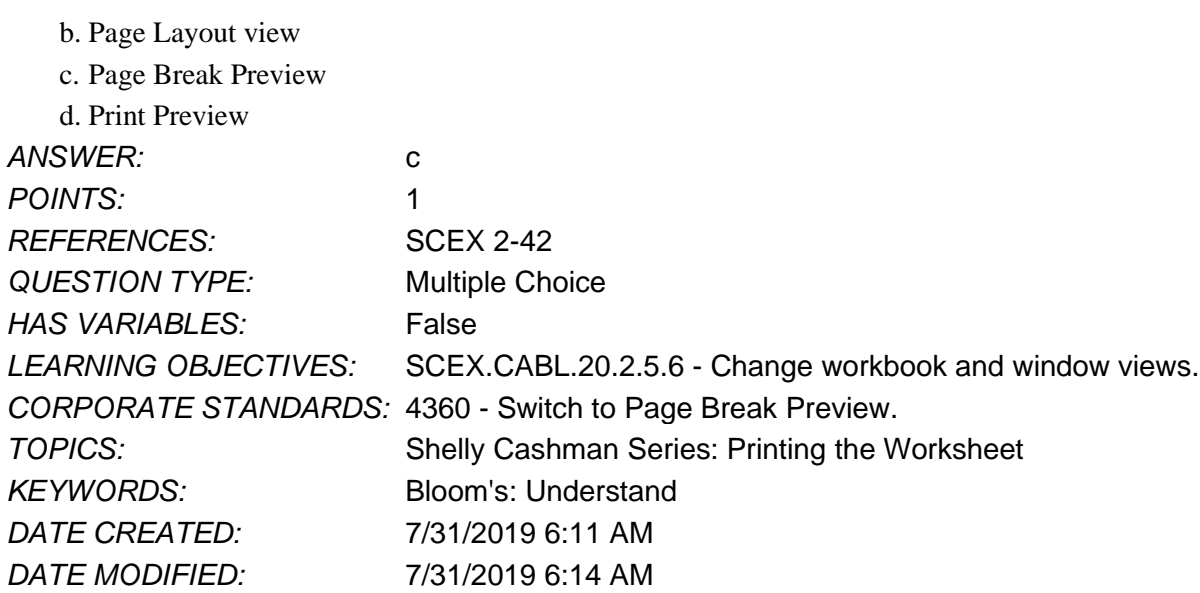

40. Where can you see a brief description of a selected function?

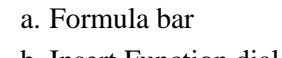

- b. Insert Function dialog box
- c. Insert dialog box

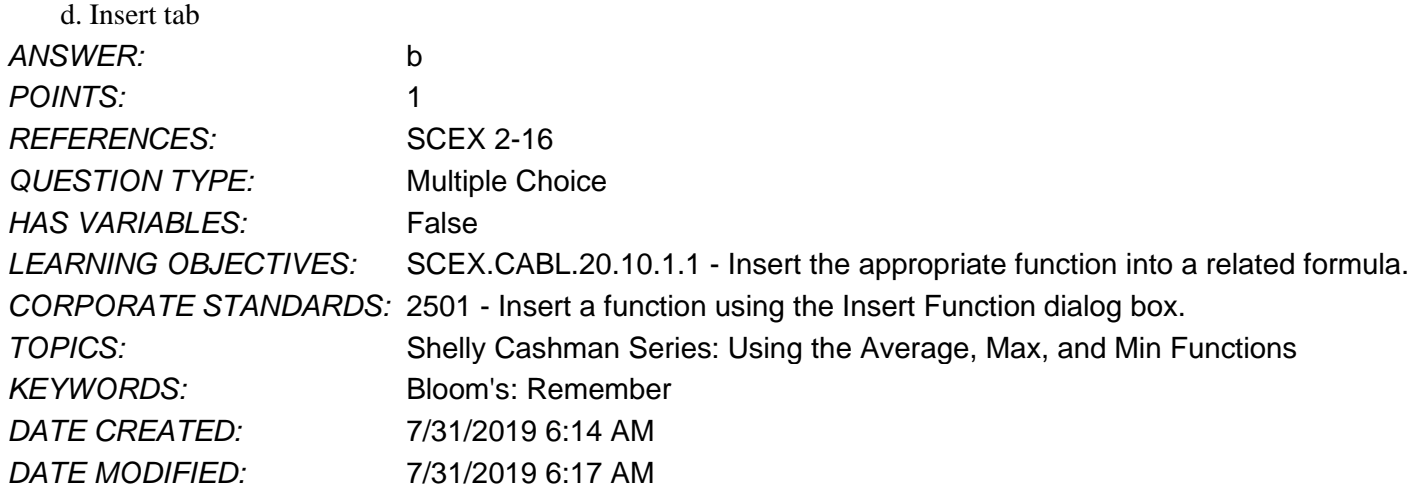

41. In a complex formula, how does Excel determine which calculation to perform first?

- a. It calculates the leftmost formulas first.
- b. It calculates operations outside parentheses first.
- c. It follows the order of operations.
- d. It calculates functions first.

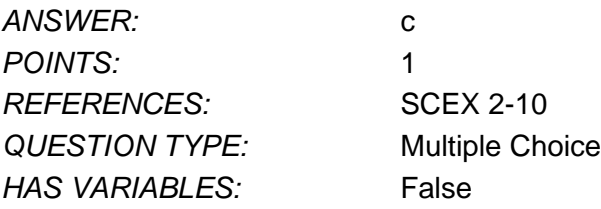

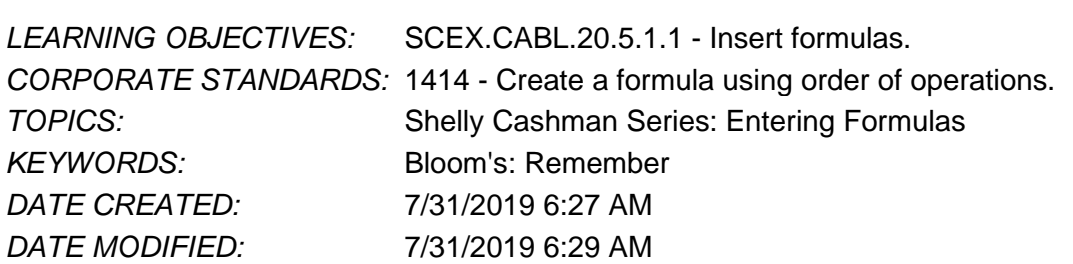

42. Which of the following is true about entering a function using the Insert Function dialog box?

- a. You open the dialog box by typing "function" in the formula bar.
- b. You can search for a function that meets your needs.
- c. You don't need to type an equal sign to begin the formula.
- d. You can select a function you've recently used.

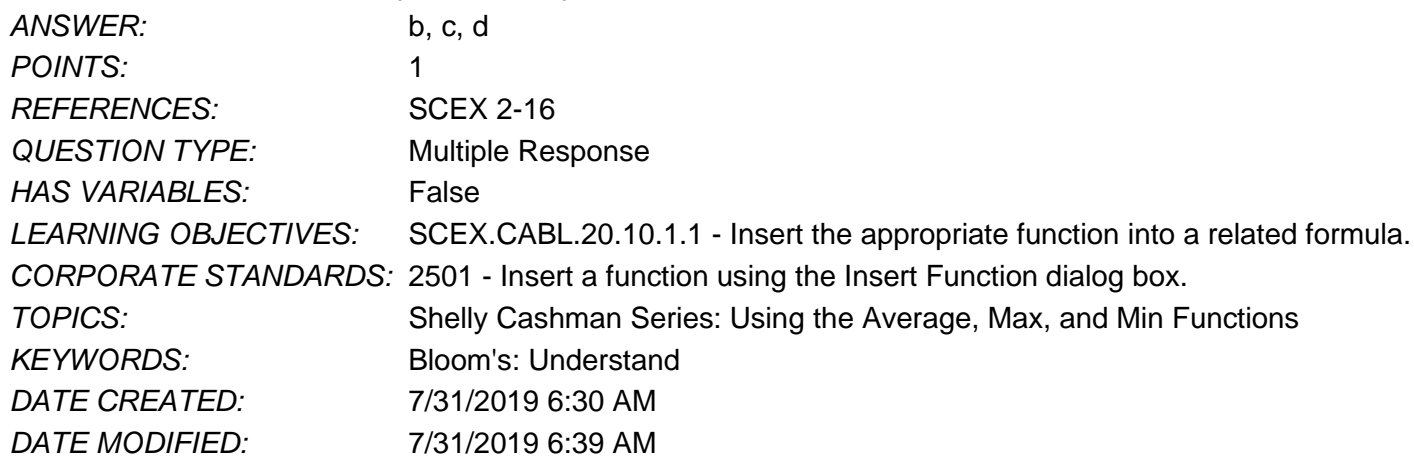